# EQ-ROBO Programming : Cliff Check Robot

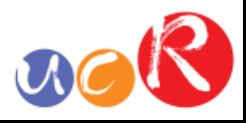

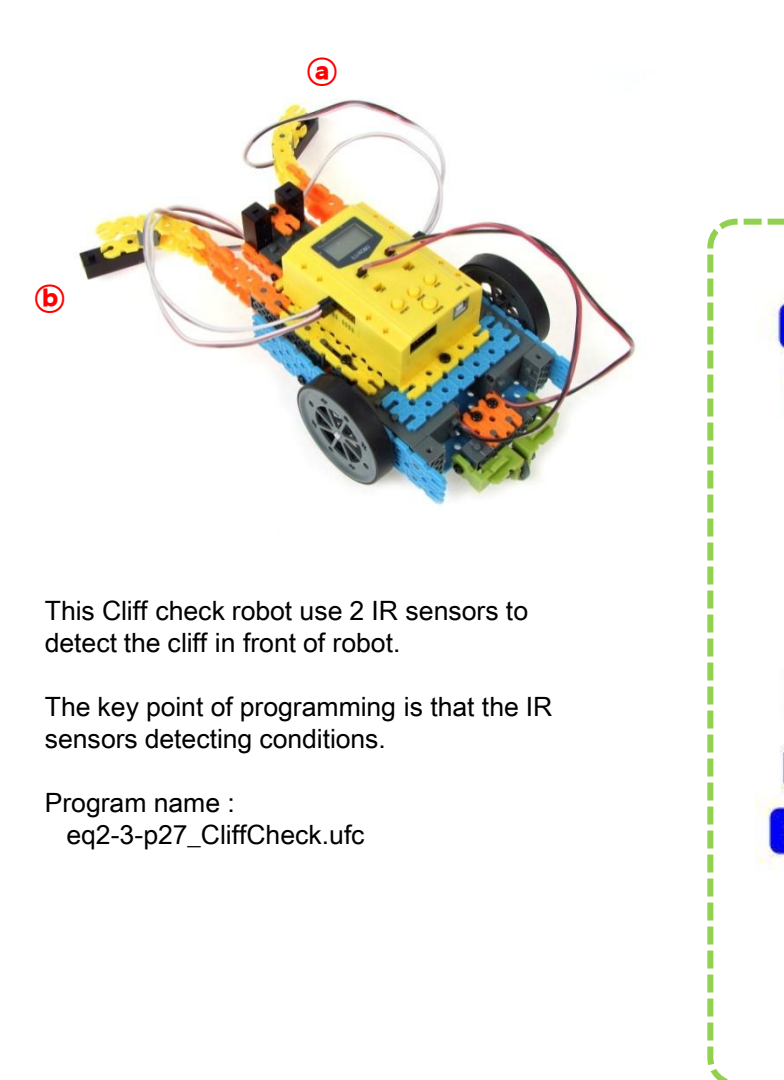

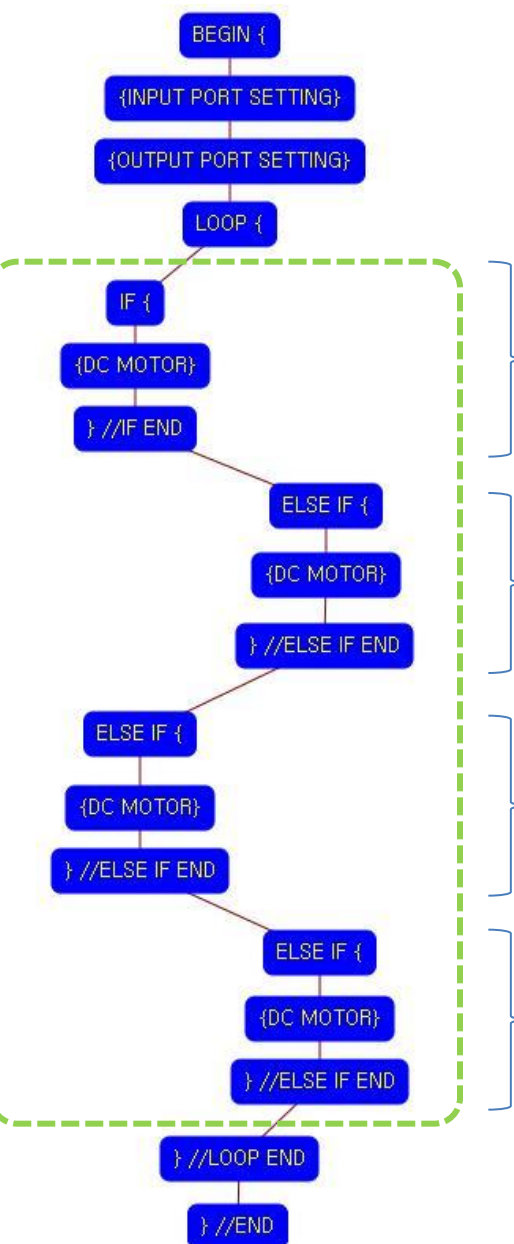

Output port setting LOOP starting point (Repeat the command) Condition 1 Left  $\circledcirc$  IR sensor : Detect the ground Right ⓐ IR sensor : Detect the ground Robot goes forward Condition 2

Left ⓑ IR sensor : Detect the ground Right ⓒ IR sensor : Detect the cliff Robot turns left

#### Condition 3

Program begin

Input port setting

Left  $\circledcirc$  IR sensor : Detect the cliff Right <sup>o</sup> IR sensor: Detect the ground Robot turns right

#### Condition 4

Left  $\textcircled{\tiny{\text{B}}}$  IR sensor : Detect the cliff Right ⓐ IR sensor : Detect the cliff Robot turns right widely

LOOP ending point

Program end

## **USER CREATIVE ROBOT**

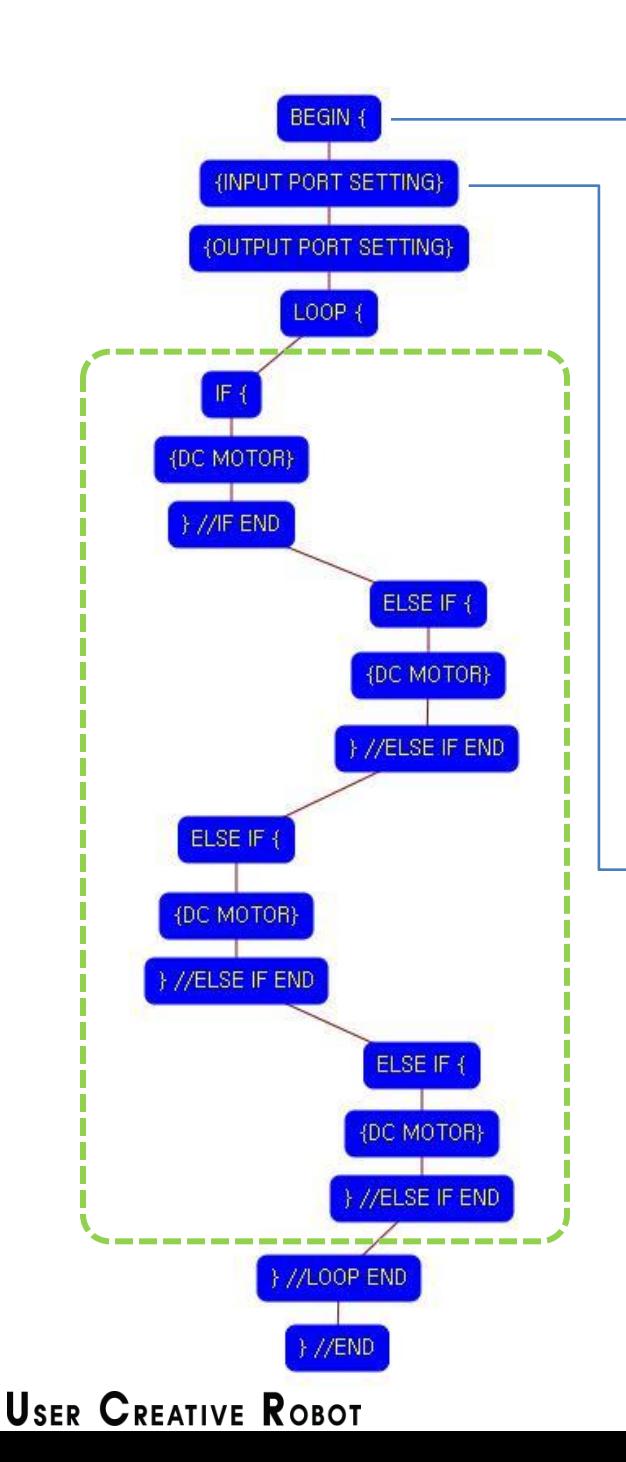

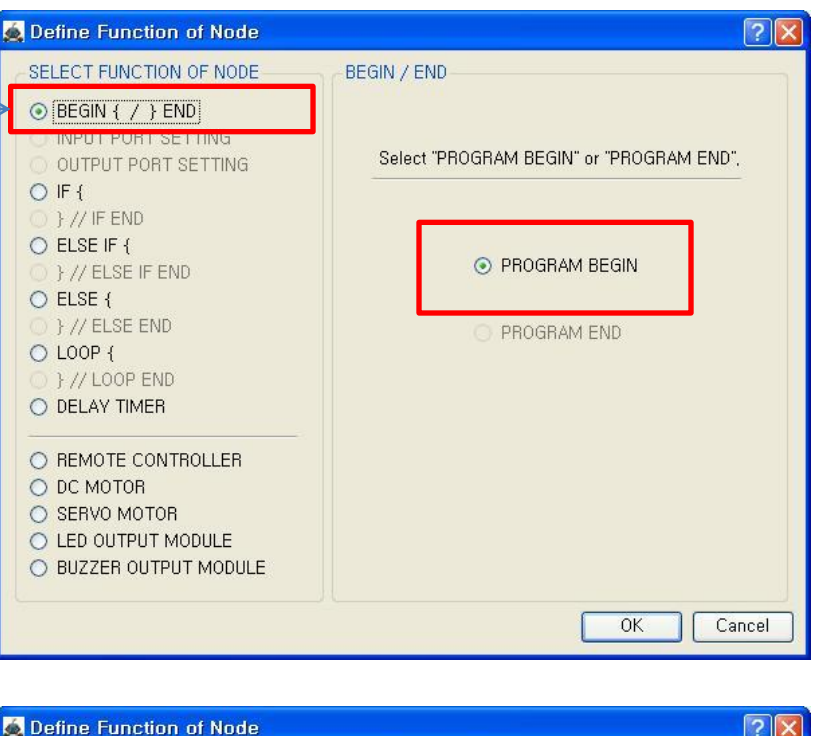

**INPUT PORT SETTIN** 

**INPUT PORT** 

 $\vee$  IN-1

 $M$  IN-2

 $\Box$  IN-3

 $\Box$  IN-4

 $\Box$  IN-5

 $\Box$  IN-6

 $\Box$  IN-7

IR-PTR

IR-PTR

**IR-PTR** 

**IR-PTR** 

IR-PTR

IR-PTR

IR-PTR

 $\checkmark$ 

 $\checkmark$ 

 $\sim$ 

**IV** 

 $\sim$ 

 $\sim$ 

**OK** 

 $0$   $\circ$ 

 $0<sup>o</sup>$ 

 $0<sup>o</sup>$ 

 $0$   $\circ$ 

 $0$   $\degree$ 

 $0\,$   $^\circ_\circ$ 

 $0$   $\circ$ 

Cancel

SELECT FUNCTION OF NODE

טעוודדםס דחס<del>ת ו</del>סאדוסל

BEGIN / / LEND **◎ INPUT PORT SETTING** 

 $O$  IF  $\{$ 

}//IFEND

}//ELSE IF END

}//ELSE END O LOOP {

} // LOOP END

O REMOTE CONTROLLER

O BUZZER OUTPUT MODULE

O DELAY TIMER

O DC MOTOR

O SERVO MOTOR O LED OUTPUT MODULE

O ELSE IF {

O ELSE {

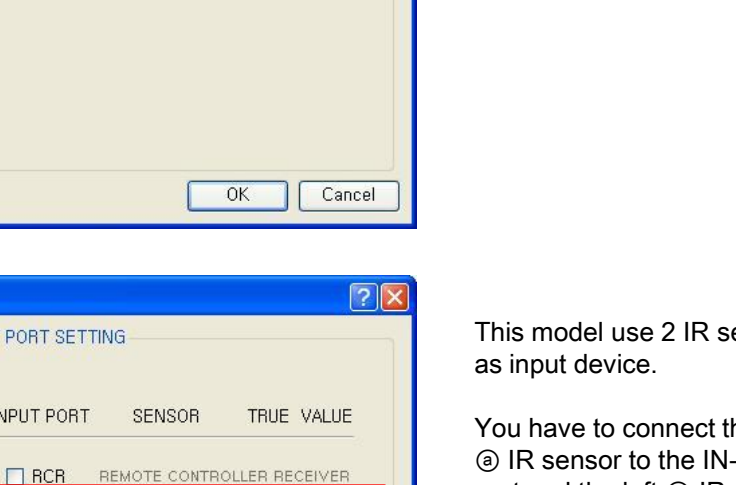

This means that program begins from hear.

 $acR$ 

You have to place this node at the first of program.

"PROGRAM END" is not active because you did not define "PROGRAM BEGIN" yet.

ensors

he right -1 input port and the left ⓑ IR sensor to the IN-2 input port of main board.

And check the IN-1, IN-2 with "IR-PTR" in software.

If the real connection of sensors are different to the setting on software, it will make robot to wrong operation.

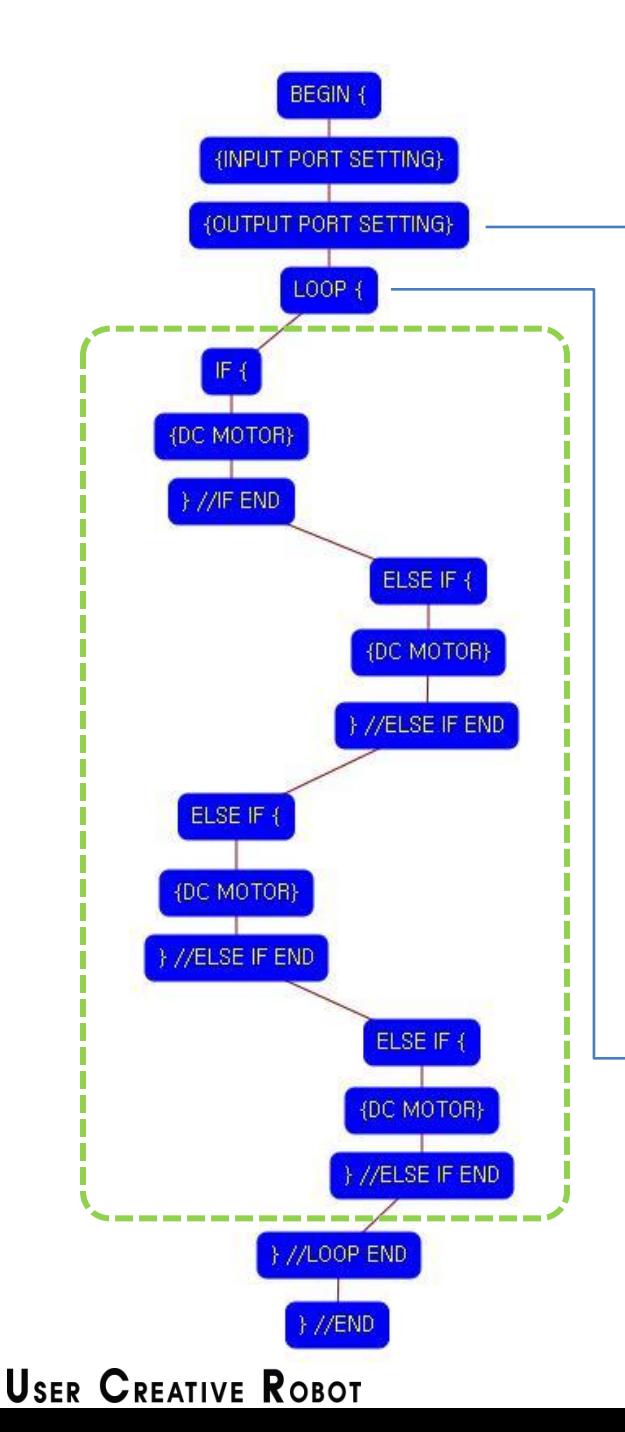

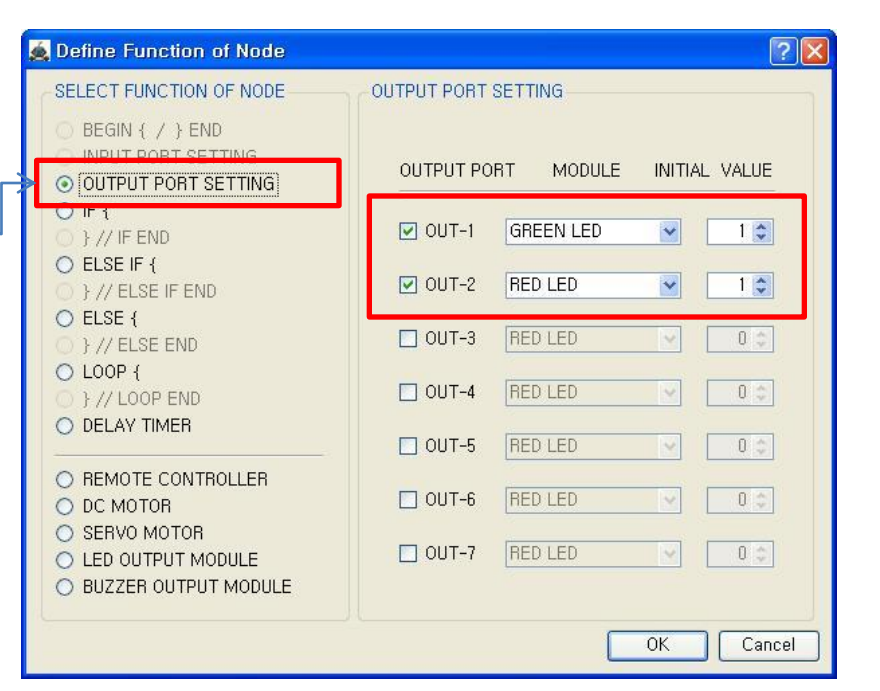

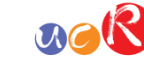

This model use 2 LED modules as output device.

You have to connect the right ① LED module to the OUT-1 output port and left ② LED module to the OUT-2 output port of main board.

If the real connection of output modules are different to the setting on software, it will make robot to wrong operation.

LOOP command is used to repeat the commands.

"REPEAT TIME" is the repeat number you want. If you want permanent

repetition, you have to set "0".

ID is automatically assigned. You have to set the same ID at "LOOP END".

Automatically assigned ID is different according to the sequence of making nodes.

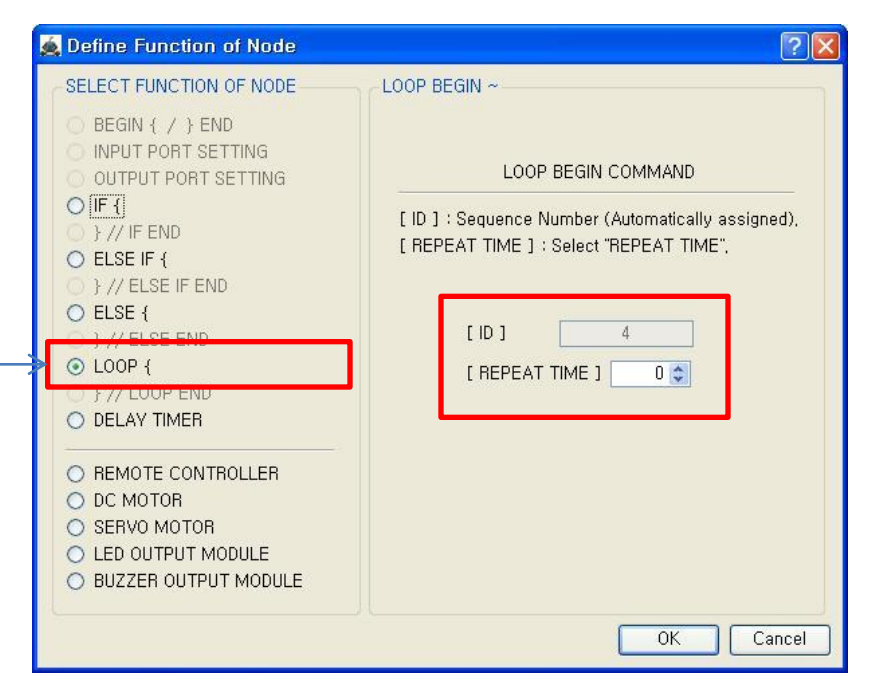

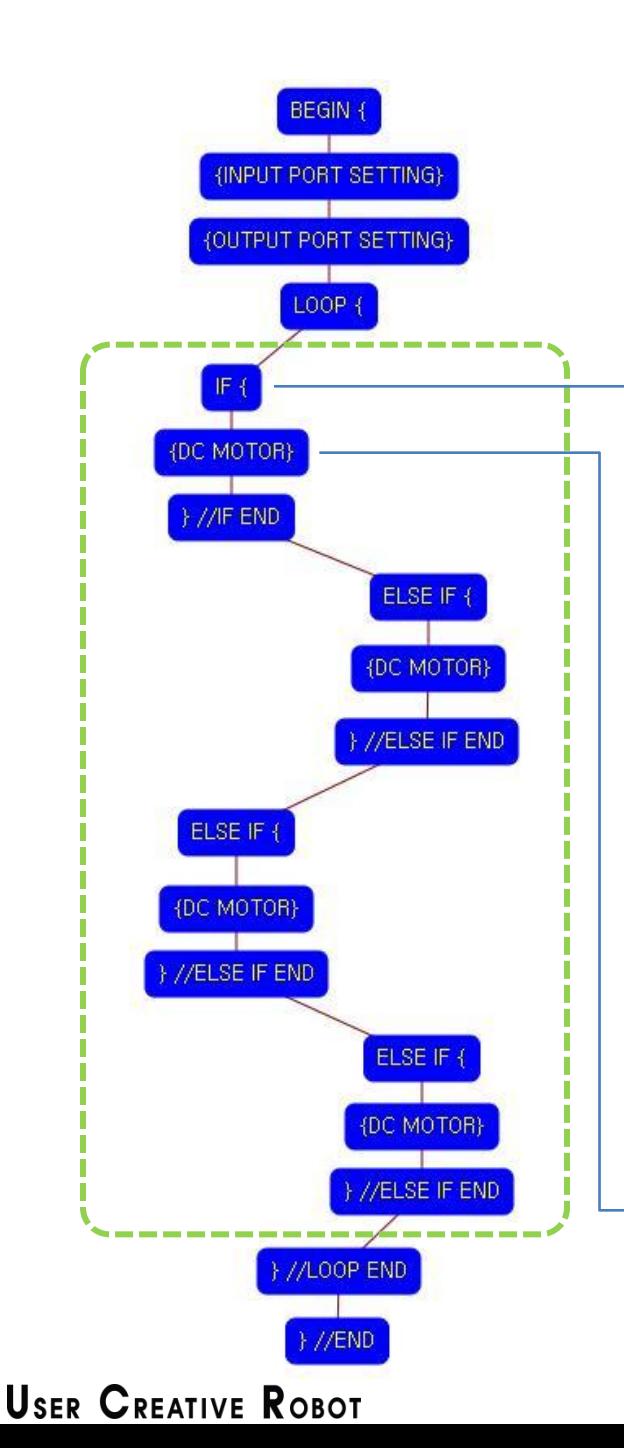

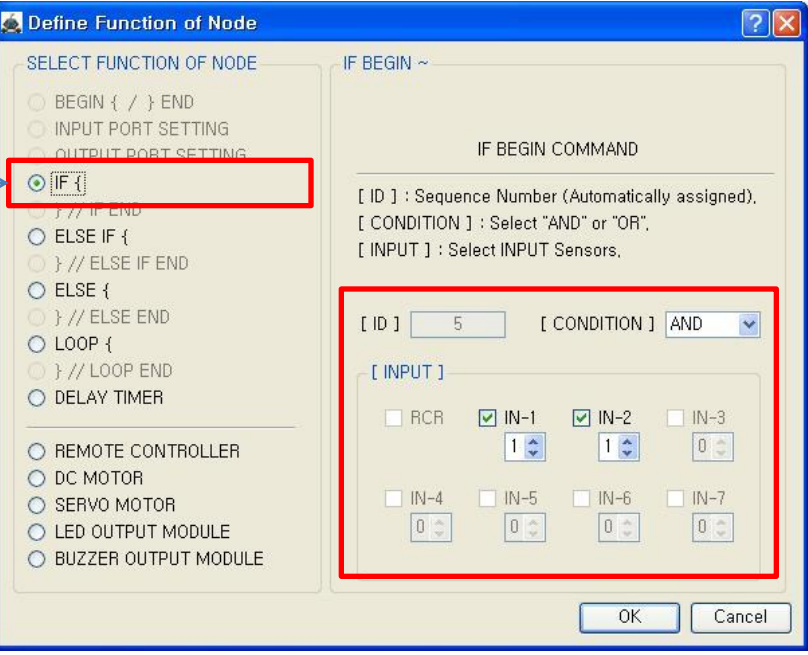

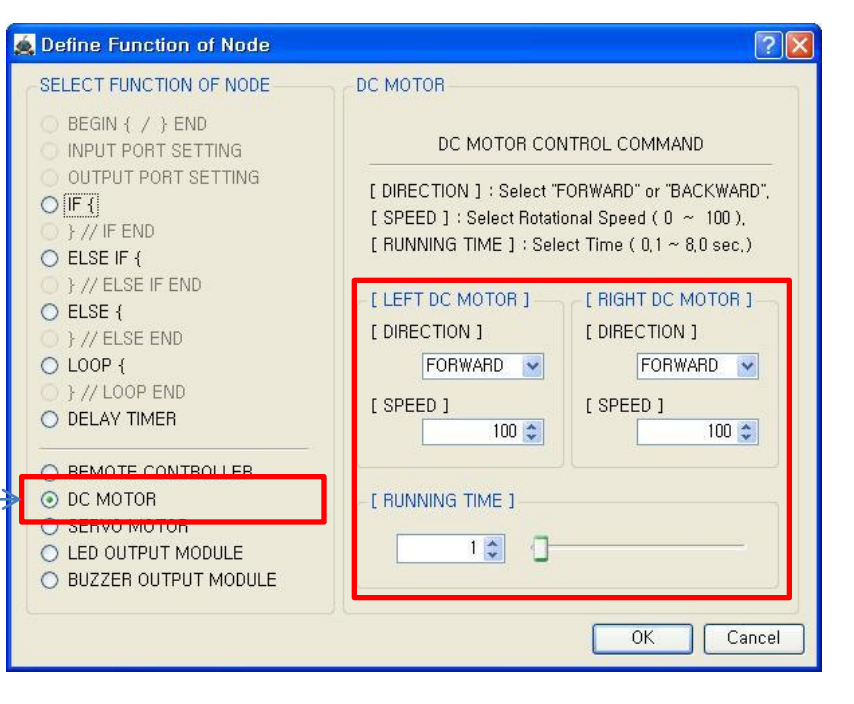

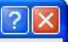

1 st condition

True condition is ⓐ IR sensor of IN-1 : detects the ground AND ⓑ IR sensor of IN-2 : detects the ground

 $n_{\rm c}R$ 

If the condition is true, the next "{DC MOTOR}" command is executed, else the next "ELSE IF {" command is executed.

If the  $1<sup>st</sup>$  "IF  $\{$ " condition is true, both of DC motor run like as followings.

- Both DC Motor
- Direction : Forward
- Speed : 100
- Running Time : 1

 $\rightarrow$  Robot goes forward during 0.1 second

Motor speed is from 0 to 100 and running time is based on 0.1 second. (1 is 0.1 second)

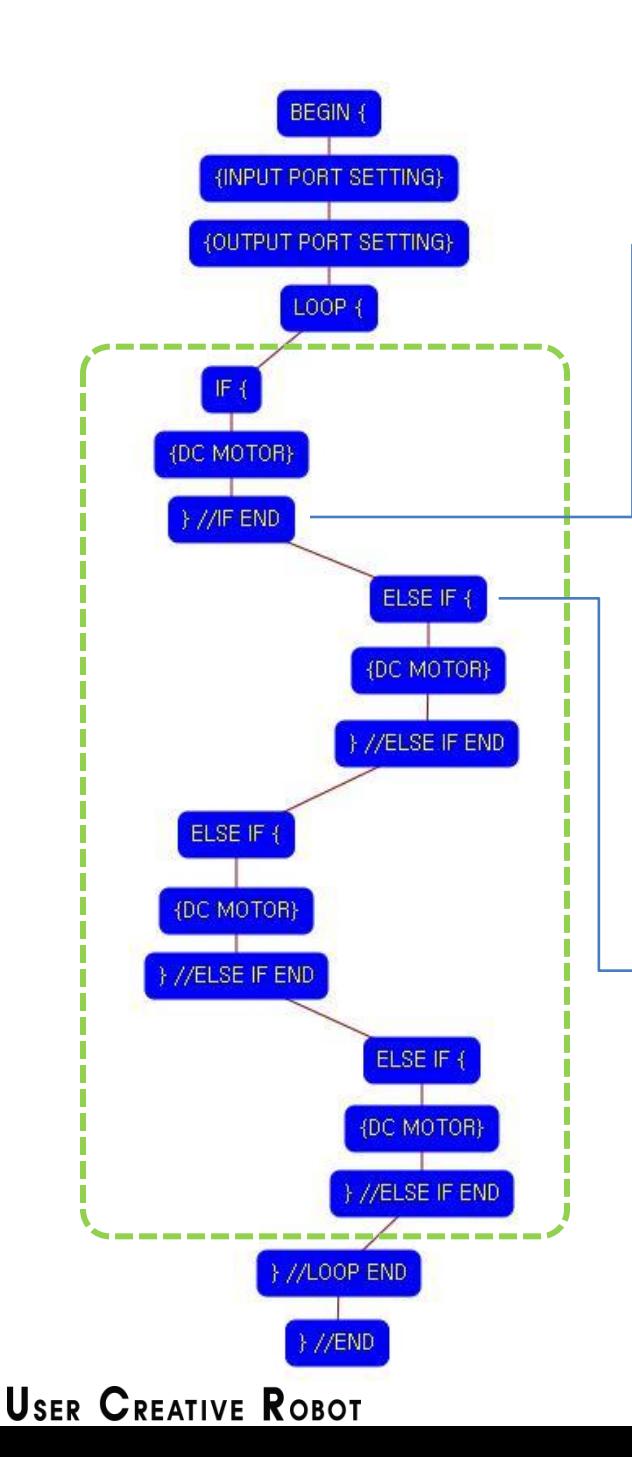

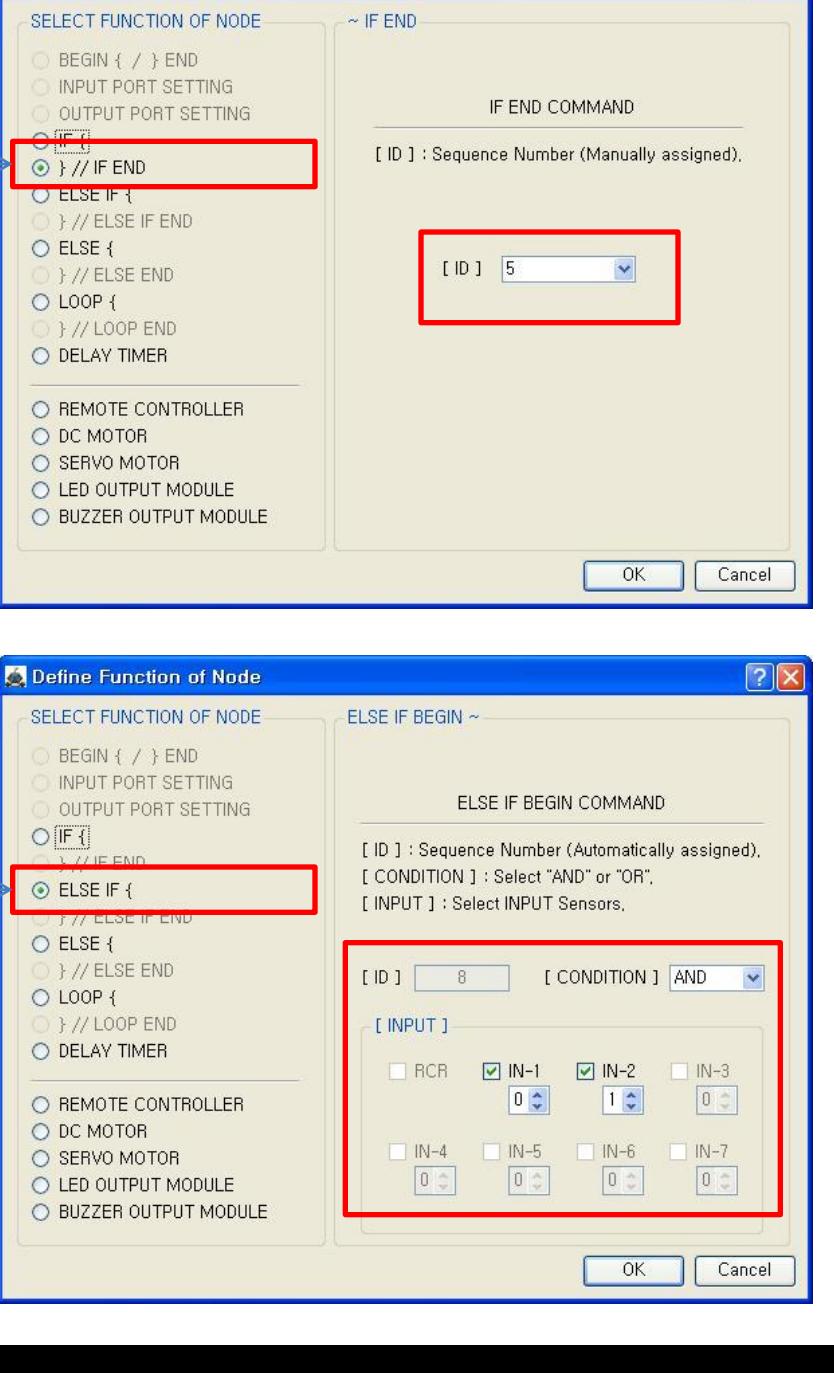

**O** Define Function of Node

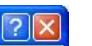

 $acR$ 

The end point of 1<sup>st</sup> "IF {" condition.

You have to assigned the ID of paired "IF {" condition.

(It is necessary to know that which "IF {" among the many "IF {" conditions in program.

2<sup>nd</sup> condition

True condition is ⓐ IR sensor of IN-1 : detects the cliff AND ⓑ IR sensor of IN-2 : detects the ground

If the condition is true, the next "{DC MOTOR}" command is executed, else the next "ELSE IF {" command is executed.

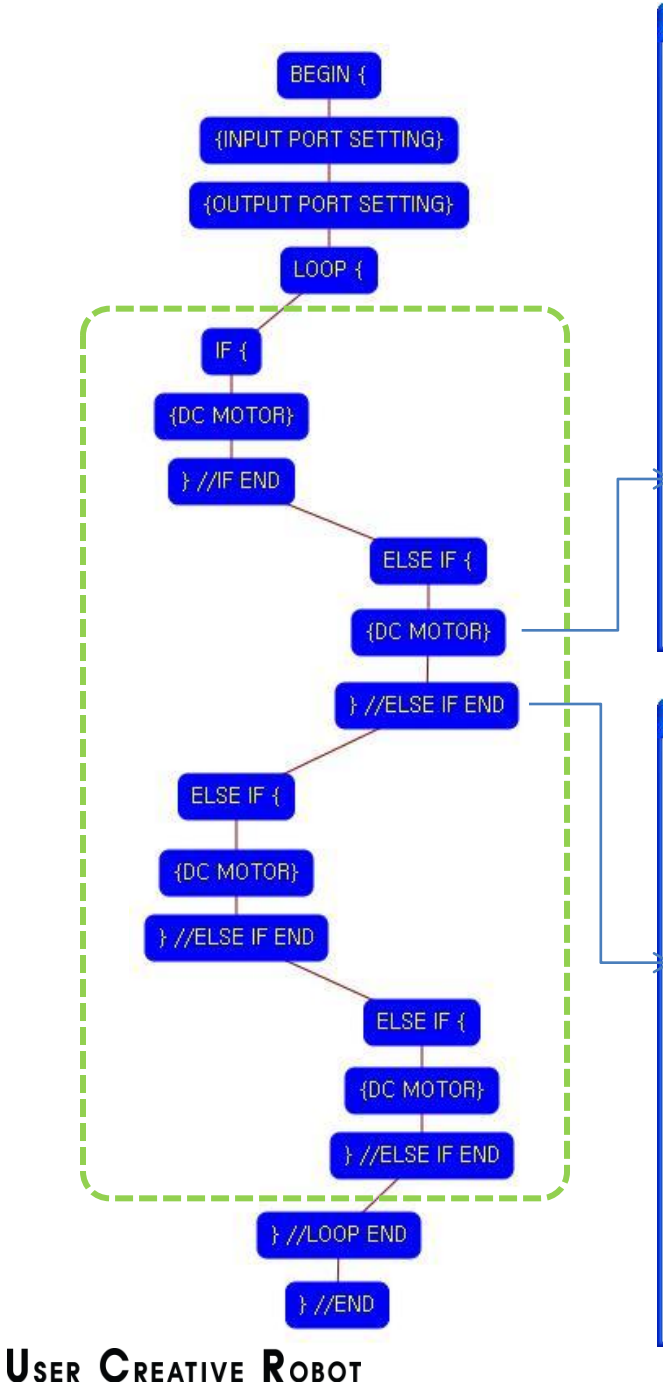

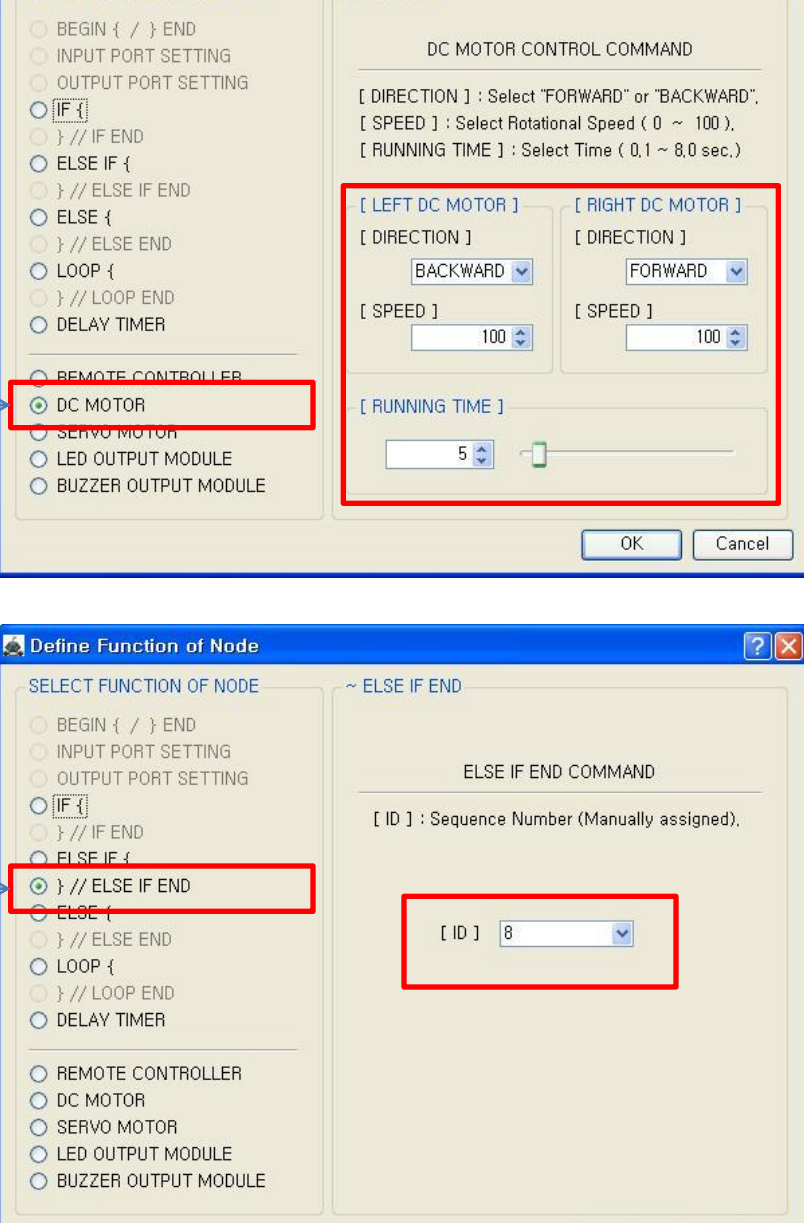

**OK** 

Cancel

DC MOTOR

**O** Define Function of Node SELECT FUNCTION OF NODE

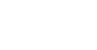

 $\sqrt{2|\mathbf{x}|}$ 

If the  $2<sup>nd</sup>$  condition is true.

 $acR$ 

both of DC motor run like as followings.

Left DC Motor

- Direction : Backward
- Speed : 100
- Running Time : 5

Right DC Motor

- Direction : Forward
- Speed : 100

- Running Time : 5

→ Robot turns left during 0.5 second

The end point of 2<sup>nd</sup> condition.

You have to assigned the ID of paired "ELSE IF {" condition.

(It is necessary to know that which "ELSE IF {" among the many "ELSE IF {" conditions in program.

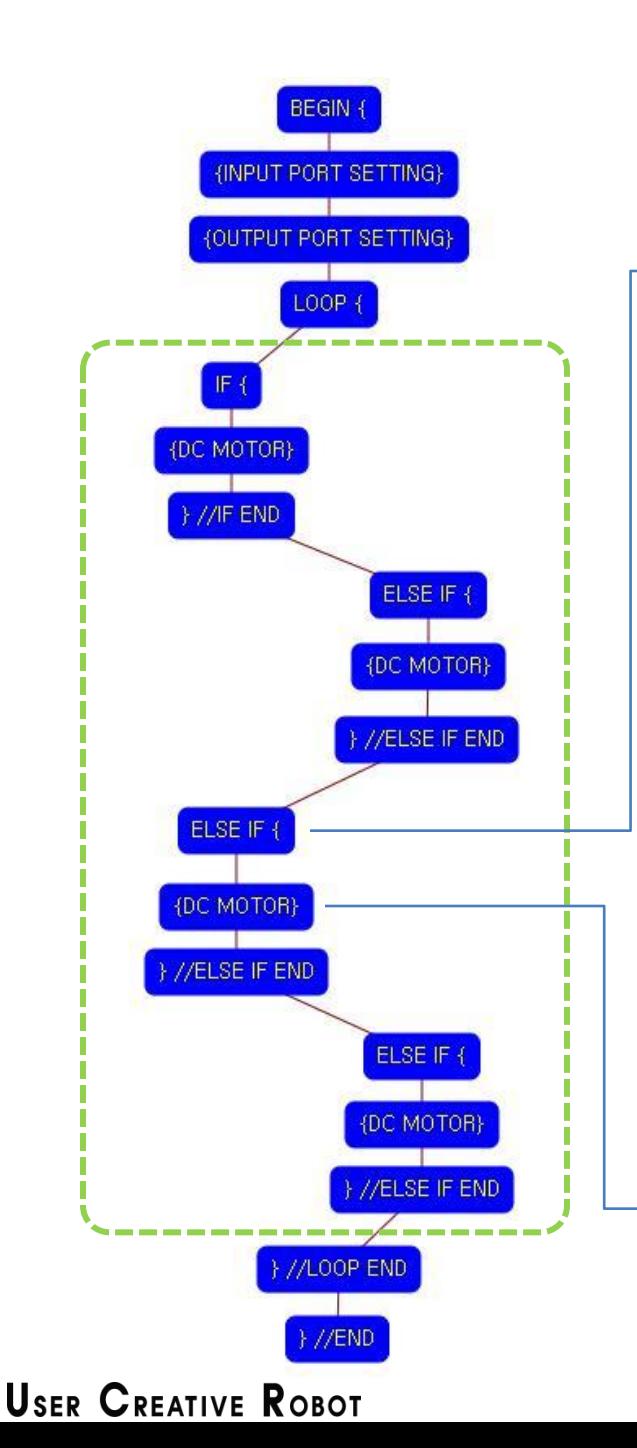

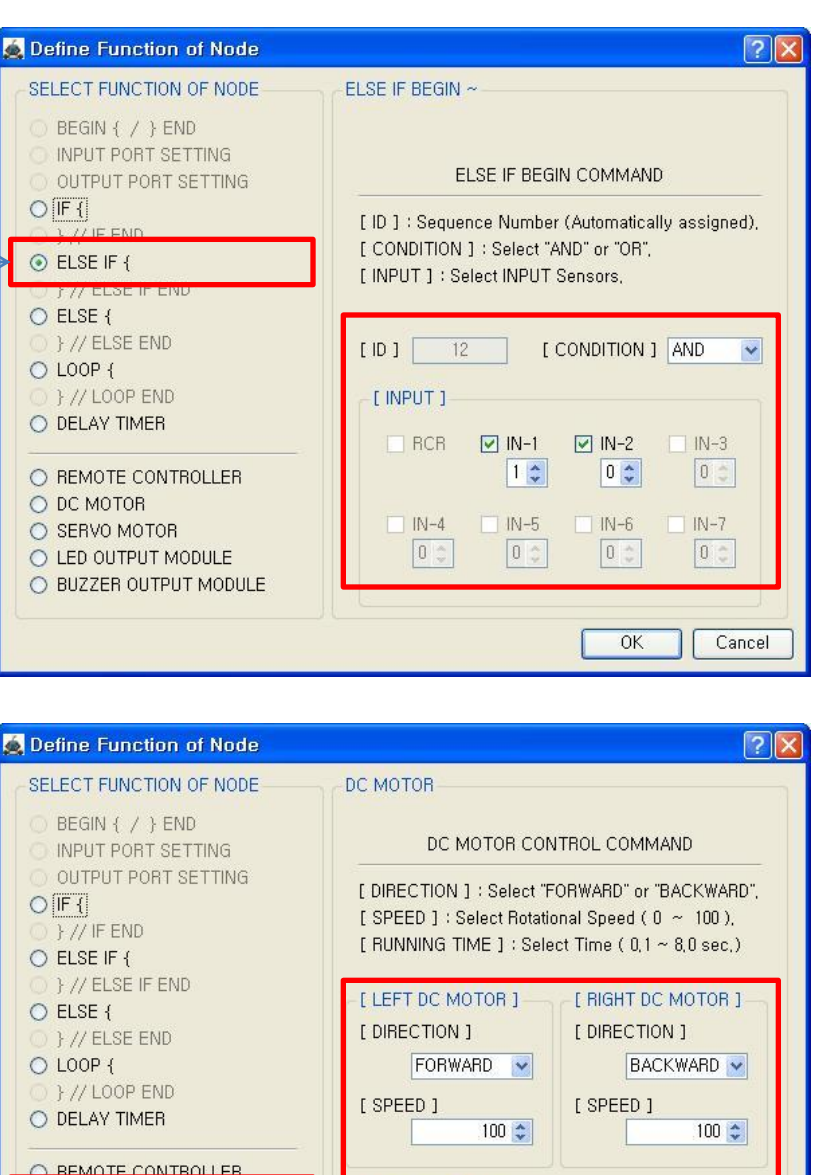

[ RUNNING TIME ]

 $5\frac{1}{x}$ 

**OK** 

Cancel

© DC MOTOR

O SERVO MOTOR

O LED OUTPUT MODULE

O BUZZER OUTPUT MODULE

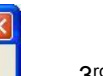

3 rd condition

 $n_{\mathbb{C}}$ 

True condition is ⓐ IR sensor of IN-1 : detects the ground AND ⓑ IR sensor of IN-2 : detects the cliff

If the condition is true, the next "{DC MOTOR}" command is executed, else the next "ELSE IF {" command is executed.

If the 3<sup>rd</sup> condition is true, both of DC motor run like as followings.

- Left DC Motor
- Direction : Forward
- Speed : 100
- Running Time : 5
- Right DC Motor
- Direction : Backward
- Speed : 100
- Running Time : 5
- **→ Robot turns right during 0.5** second

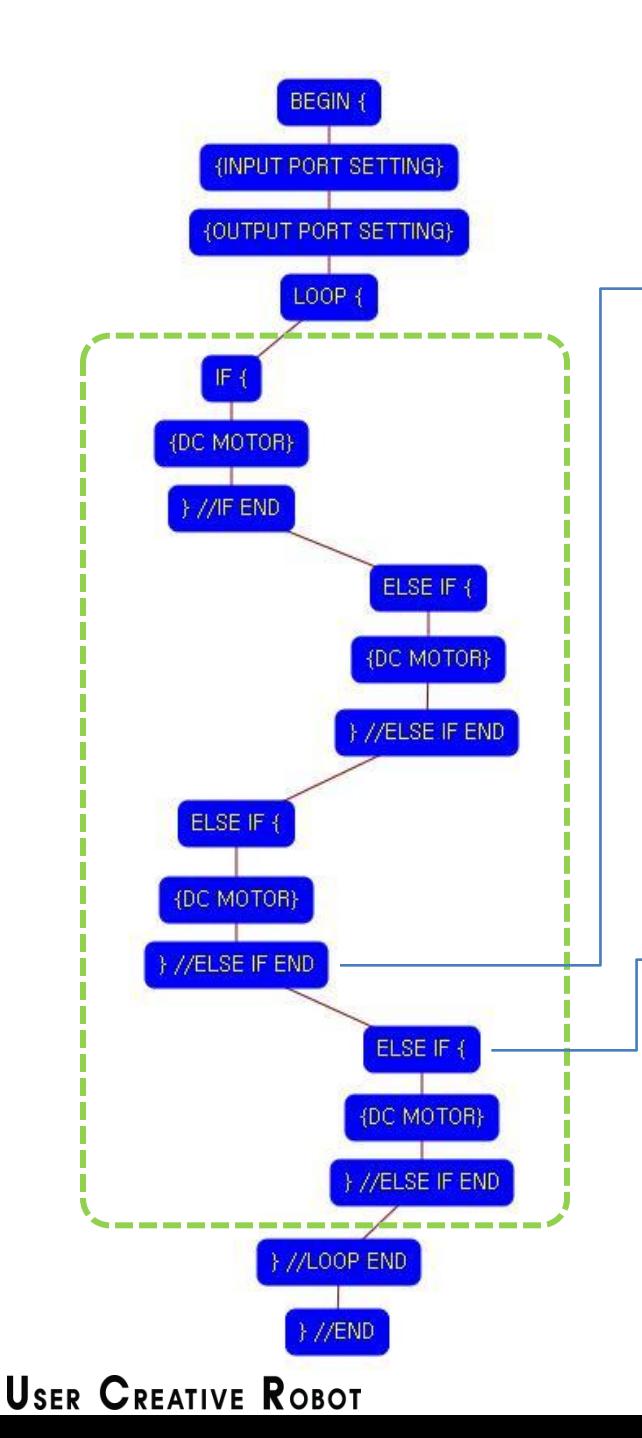

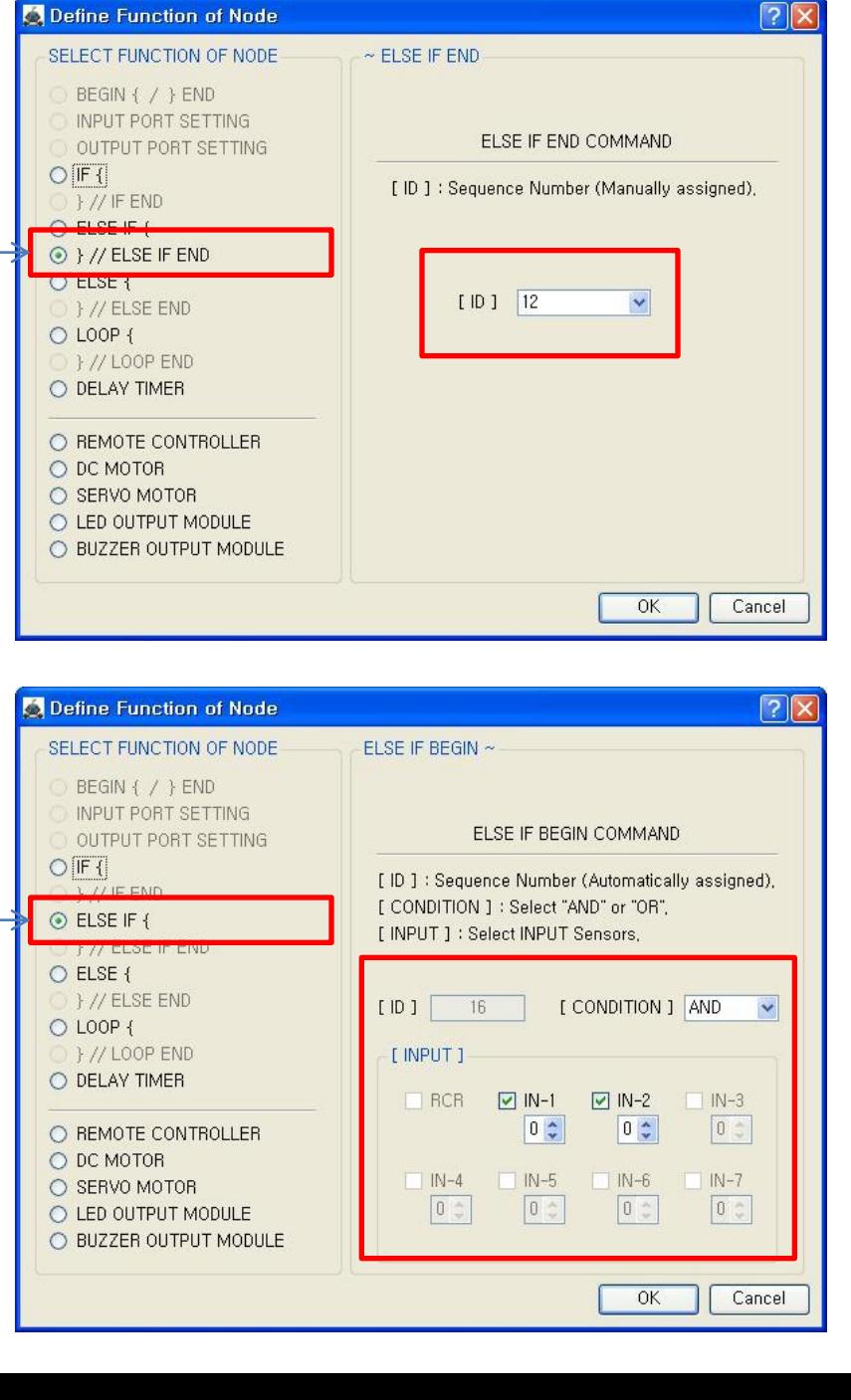

 $n_{\mathbb{C}}$ 

The end point of 3rd condition.

You have to assigned the ID of paired "ELSE IF {" condition.

(It is necessary to know that which "ELSE IF {" among the many "ELSE IF {" conditions in program.

4<sup>th</sup> condition

True condition is ⓐ IR sensor of IN-1 : detects the cliff AND ⓑ IR sensor of IN-2 : detects the cliff

If the condition is true, the next "{DC MOTOR}" command is executed, else the next "} //LOOP END" command is executed.

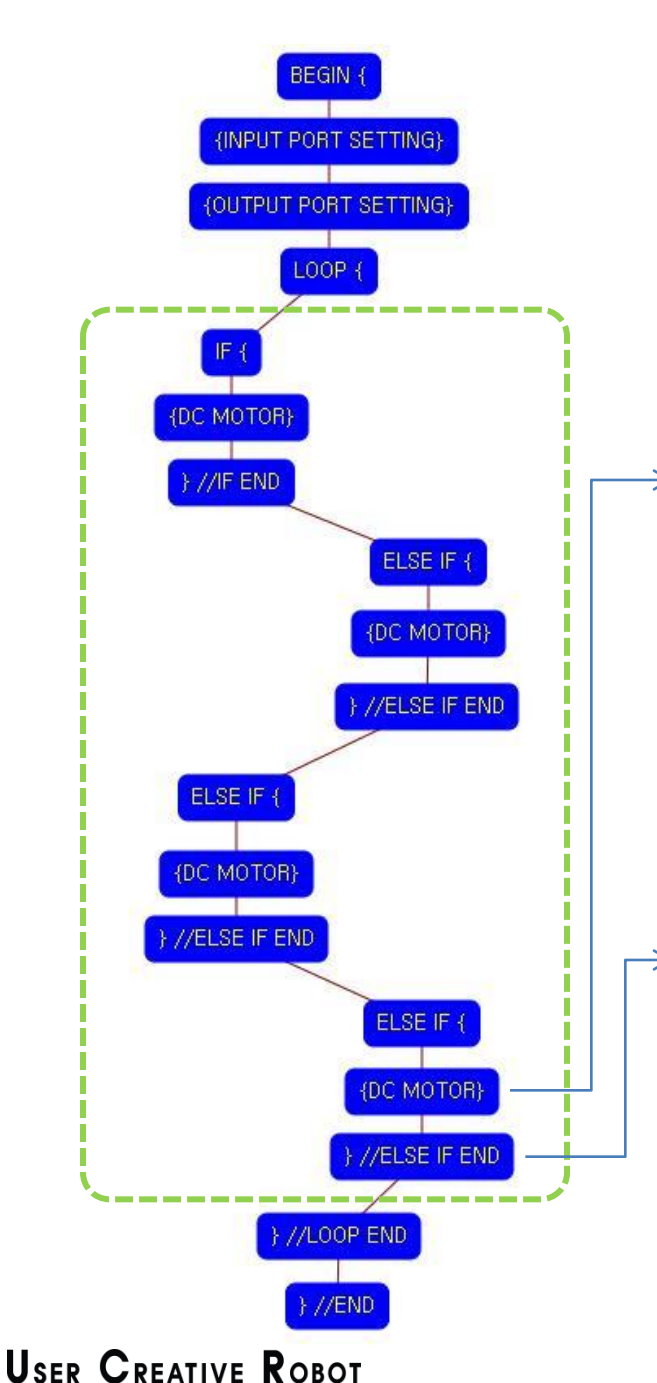

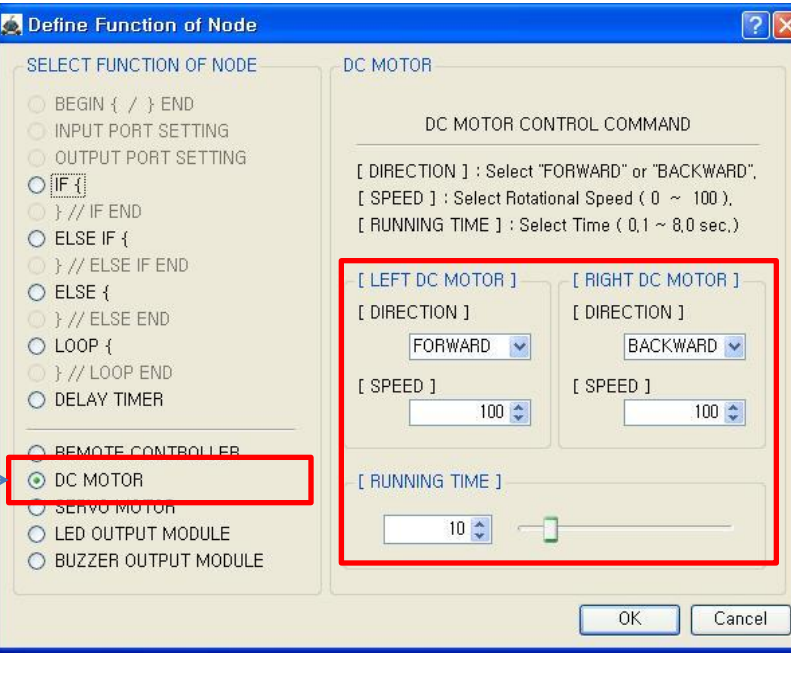

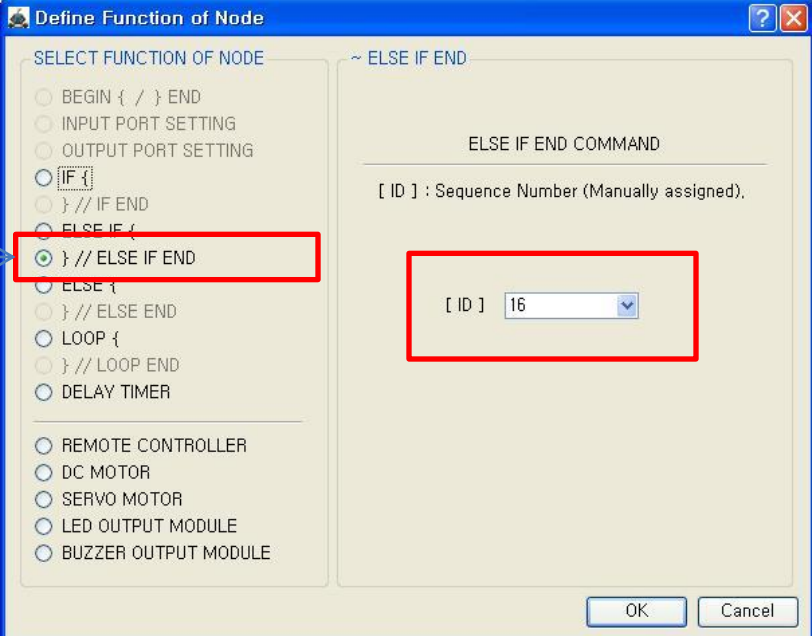

### $\sqrt{2|\mathbf{x}|}$

If the  $4<sup>th</sup>$  condition is true. both of DC motor run like as followings.

 $acR$ 

- Left DC Motor
- Direction : Forward
- Speed : 100
- Running Time : 10
- Right DC Motor
- Direction : Backward
- Speed : 100
- Running Time : 10

 $\rightarrow$  Robot turns right during 0.5 second

The end point of  $4<sup>th</sup>$ condition.

You have to assigned the ID of paired "ELSE IF {" condition.

(It is necessary to know that which "ELSE IF {" among the many "ELSE IF {" conditions in program.

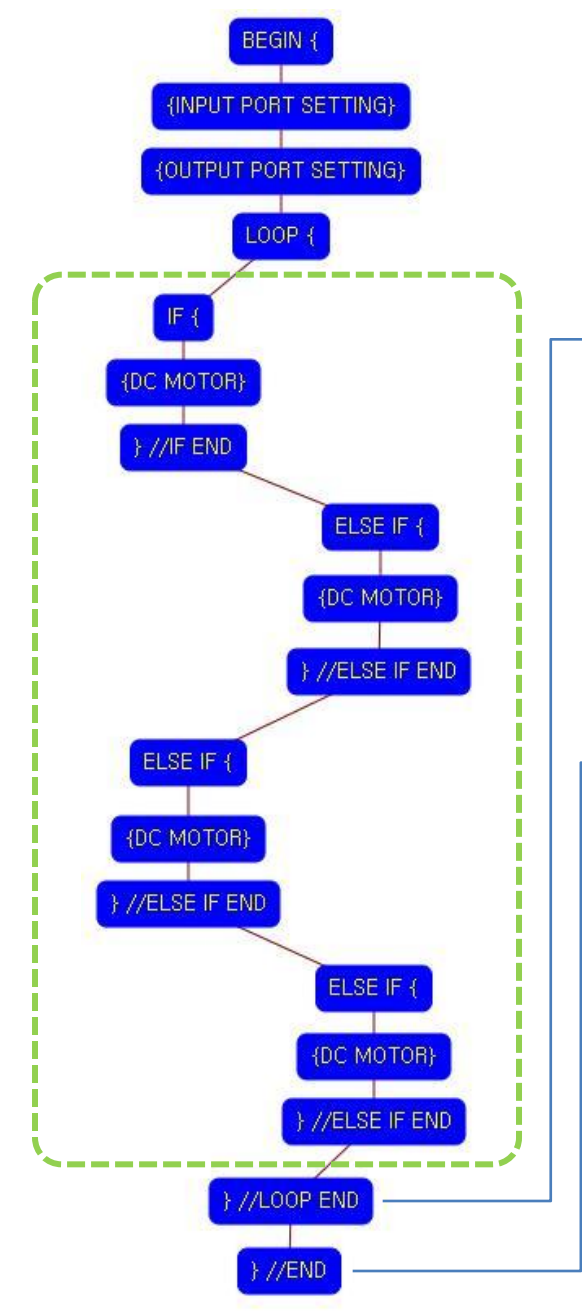

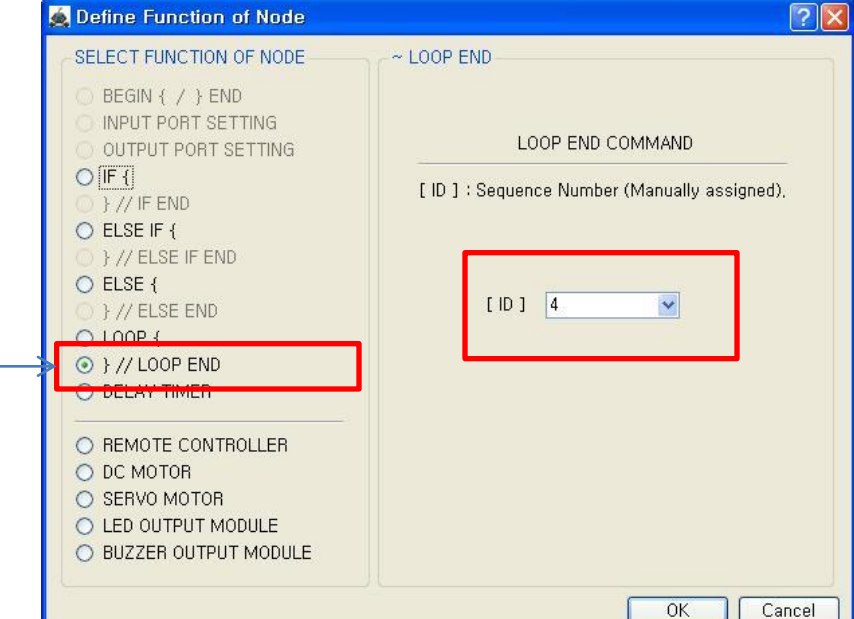

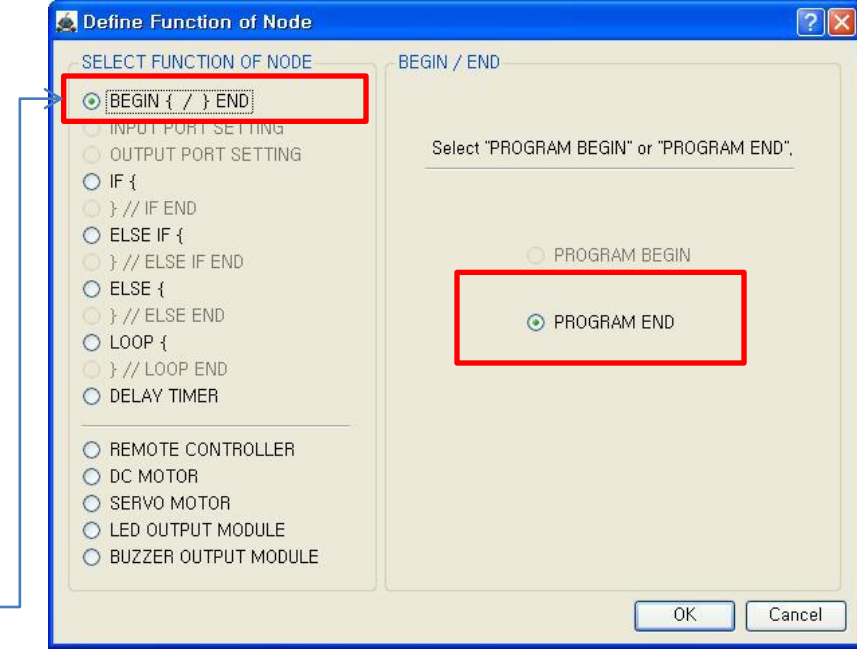

 $acR$ 

The end point of "LOOP {" repetition command.

You have to assigned the ID of paired "LOOP {" repetition command.

(It is necessary to know that which "LOOP {" among the many "LOOP {" repetition commands in program.

This means that program ends hear.

You have to place this node at the end of program.

"PROGRAM BEGIN" is not active because you already define at the program.

To run the robot, it is necessary to download the program into the robot. (Refer to download manual)

**USER CREATIVE ROBOT**